# **CHAPTER 10 EXERCISES**

Open PLAN.DWG that you created in Chapter 9. We will begin by drawing the front bedroom.

1. Offset

*Offset* a horizontal line 11'-10" up from the outer wall. Now *Offset* another horizontal line 5" above that. Use the *Trim* command to clean up the intersection of these lines. Continue to *Offset* horizontal lines according to the dimensions in Figure AR10-1.

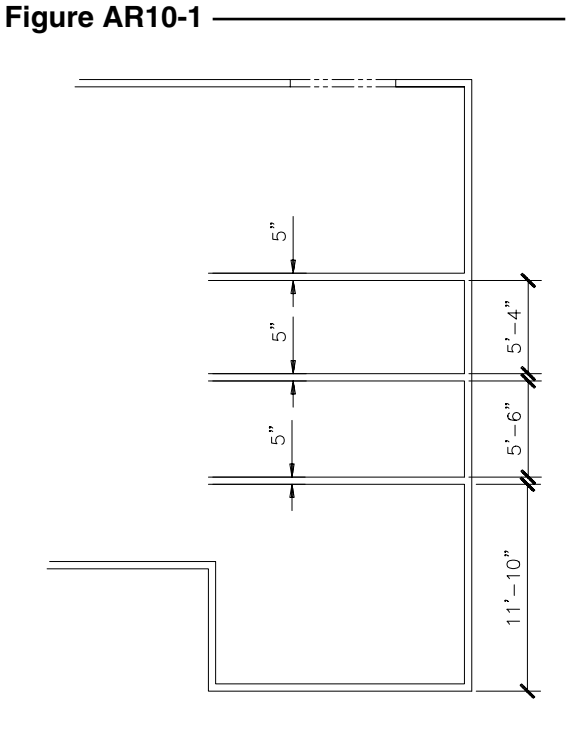

2. Fillet

Use the *Fillet* command with a *radius* of **0** to enclose the front bedroom. *Trim* the wall intersections as shown in Figure AR10-2.

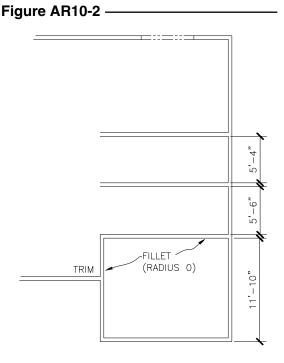

#### 3. Offset, Extend

Lay out the closet by using *Offset* to create a vertical line 3'-1" to the right as shown in Figure AR10-3. *Extend* the line up to the horizontal line and *Offset* a distance of 5" to complete the width of the wall. Use the information given in Figure AR10-3 to complete the closets and the bedroom door.

## Figure AR10-3

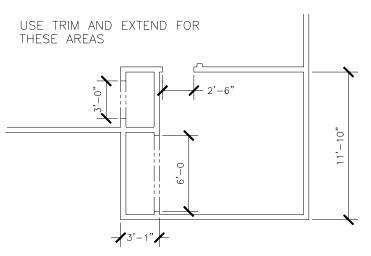

FigureARE10-4

#### 4. Offset, Extend

Create two bathrooms, two closets and the entry into the master bedroom as shown in Figure AR10-4. Use methods similar to those in previous steps to complete the walls.

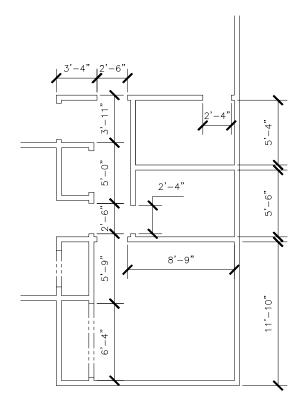

## 5. Offset, Extend

drawing.

Figure AR10-5 -

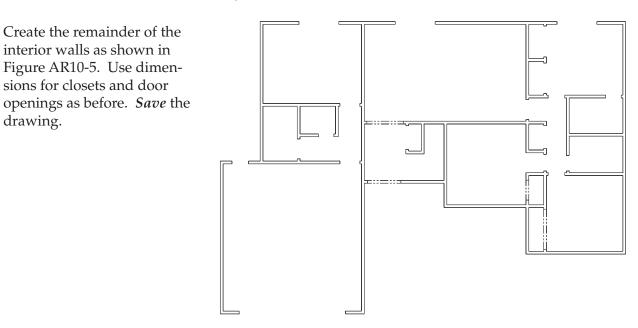